# **DIVISÃO DE ACOMPANHAMENTO CONTRATUAL DACT**

## **Servidora:** Daniela Bedin

# **Funções principais:**

- ➔ Solicitações de pagamento e
- ➔Solicitações de empenho

# **Execução da despesa**

Algumas formas de execução do contrato:

- Pagamentos fixos mensais;
- Pagamentos estimativos mensais;
- Pagamentos estimativos sob demanda;
- Pagamentos conforme medições.

# **Contrato – Empenho - Pagamento**

Como a forma de execução do contrato influencia nos empenhos e nos pagamentos.

- Empenho total e empenho parcial;
- Necessidade de Informar demandas;
- Total do contrato e total de cada item;
- Instruir o processo de pagamento.

# **Emissão da nota fiscal**

O que observar antes de autorizar a emissão da nota fiscal:

- Prazo necessário para os trâmites internos;
- Não existência de pendências;
- Vencimento dos impostos da nota fiscal;

## **FLUXO DOS PROCESSOS DE PAGAMENTO**

- Roteiro enviado por e-mail;
- Fluxo MP0200 Pagamentos Contratos;
- Fluxo MP0312 Pagamento de Contratos -Materiais Permanentes e de Consumo.
- Fluxo MP0234- Pagamento de contratos Obras.

## **1º passo: adicionar as notas fiscais**

Acessar o portal administrativo; contratos; fiscalização; gestão de pagamento; adicionar nota fiscal:

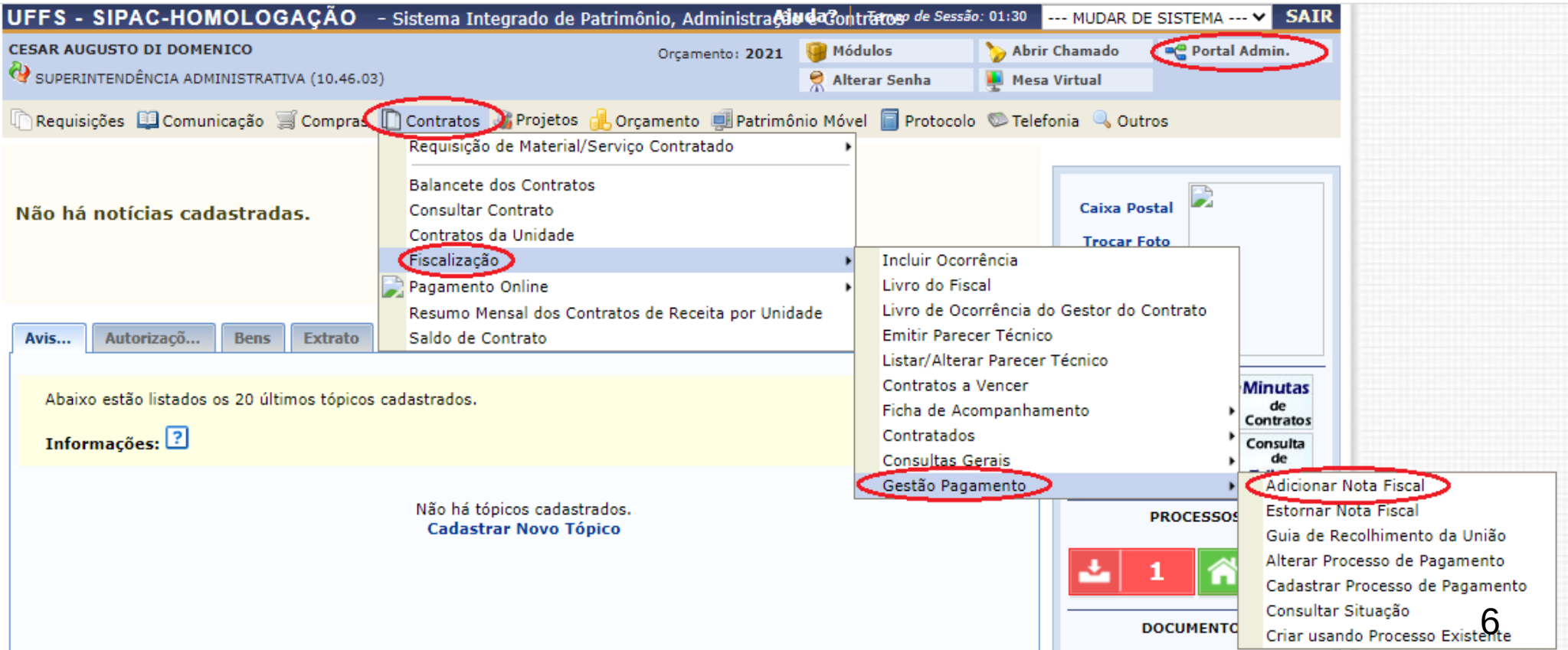

### Localizar o número do contrato e clicar no botão verde para selecionar o contrato:

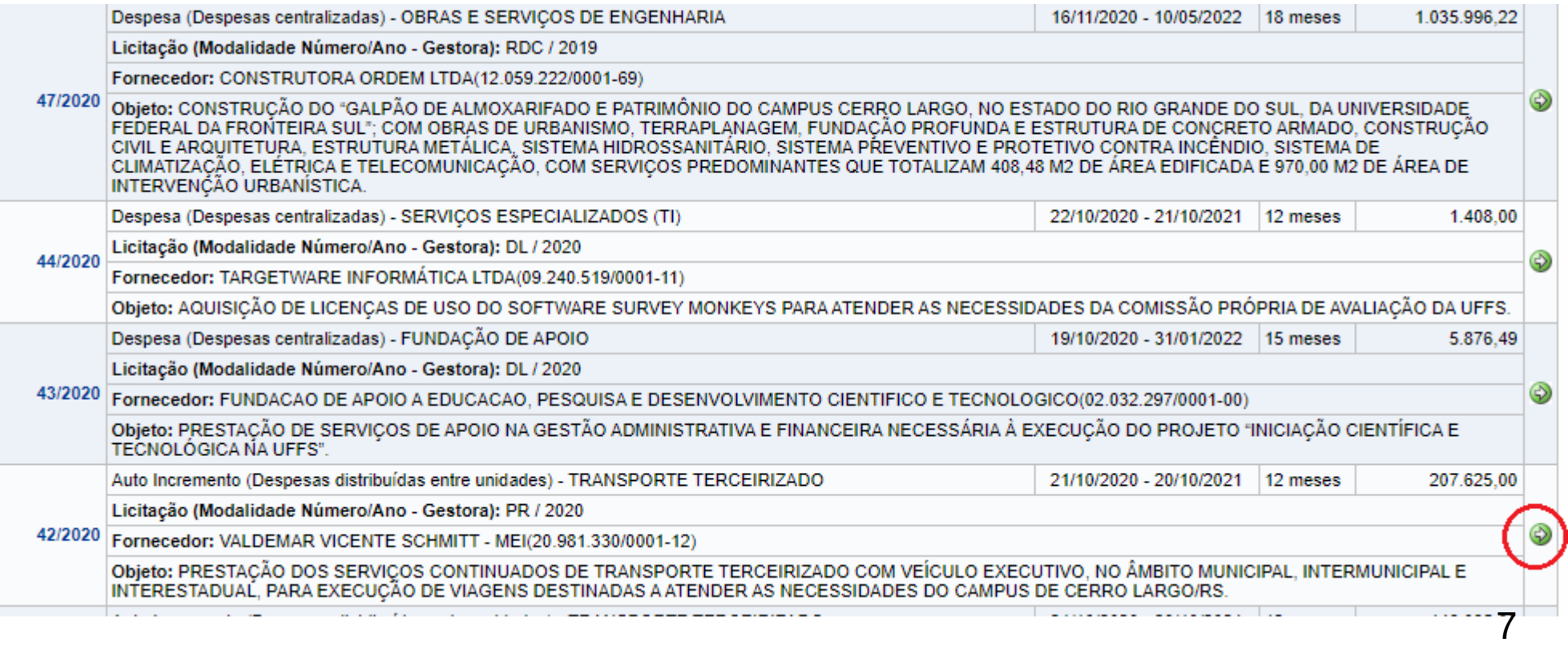

### Inserir os dados da nota fiscal:

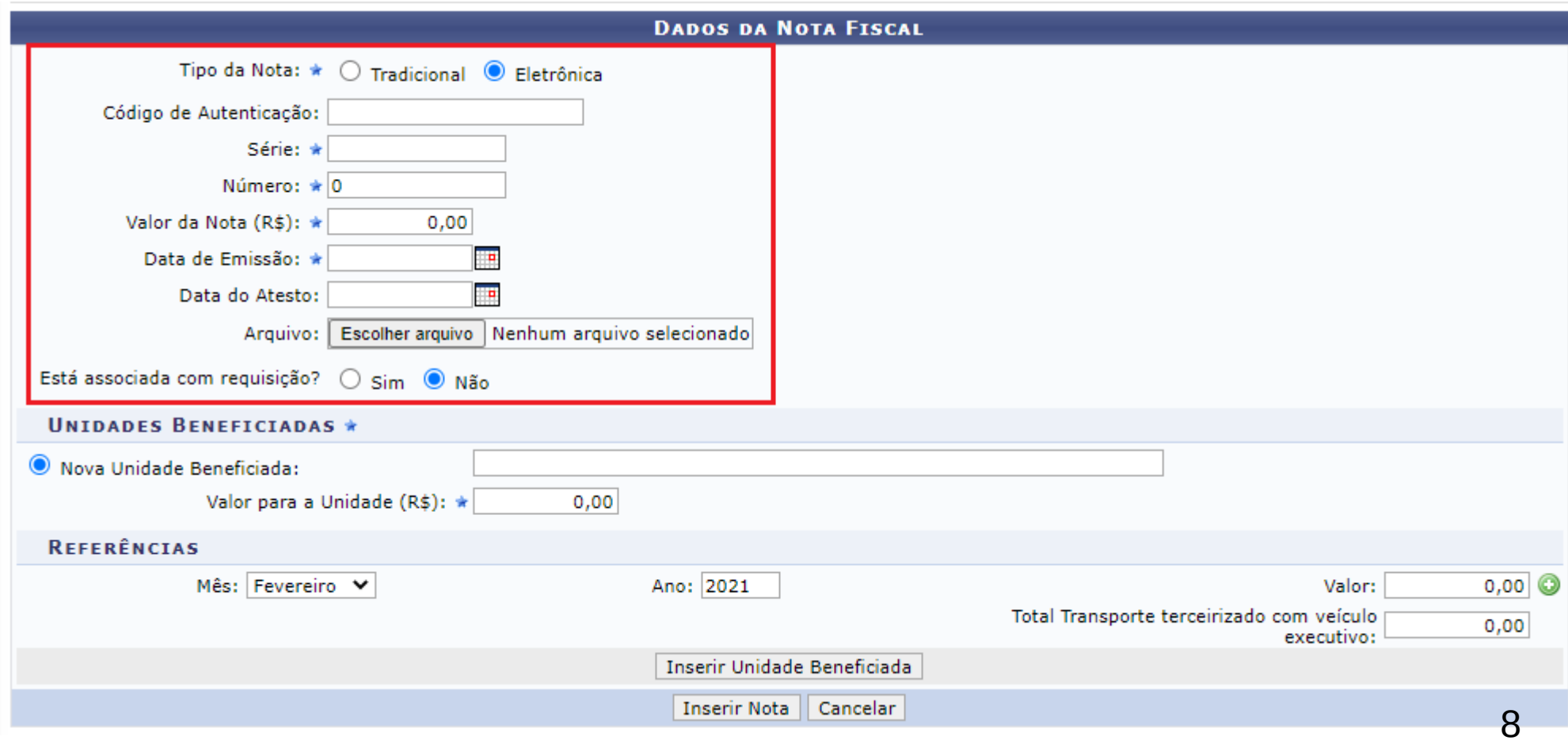

# **Dados da nota fiscal**

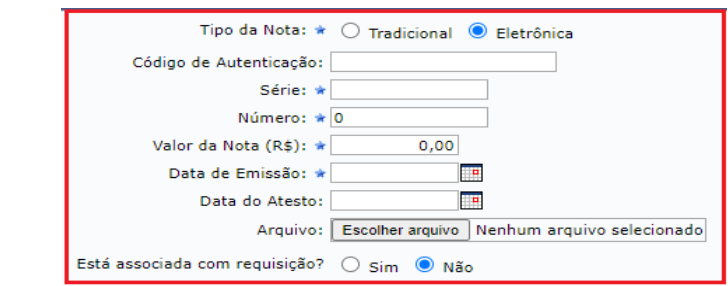

- Tipo da nota: Indicar se é nota fiscal tradicional ou eletrônica.
- Código de autenticação: está presente nas notas fiscais eletrônicas e pode ser copiado a critério de quem está inserindo a nota fiscal. Não é obrigatório.
- Série: Nem todas as notas fiscais possuem a série indicada.

## **Série 1**

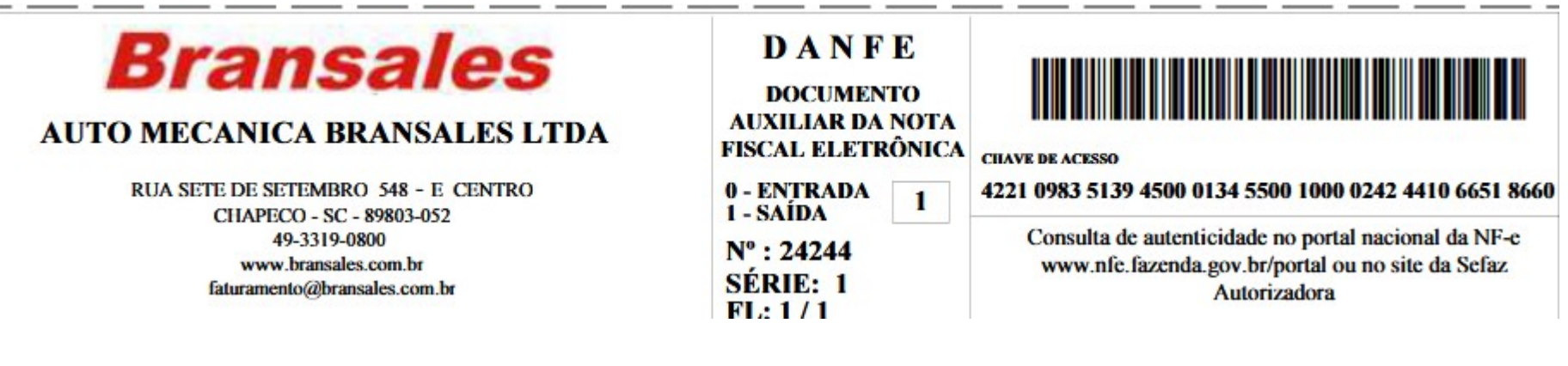

### **Série 3**

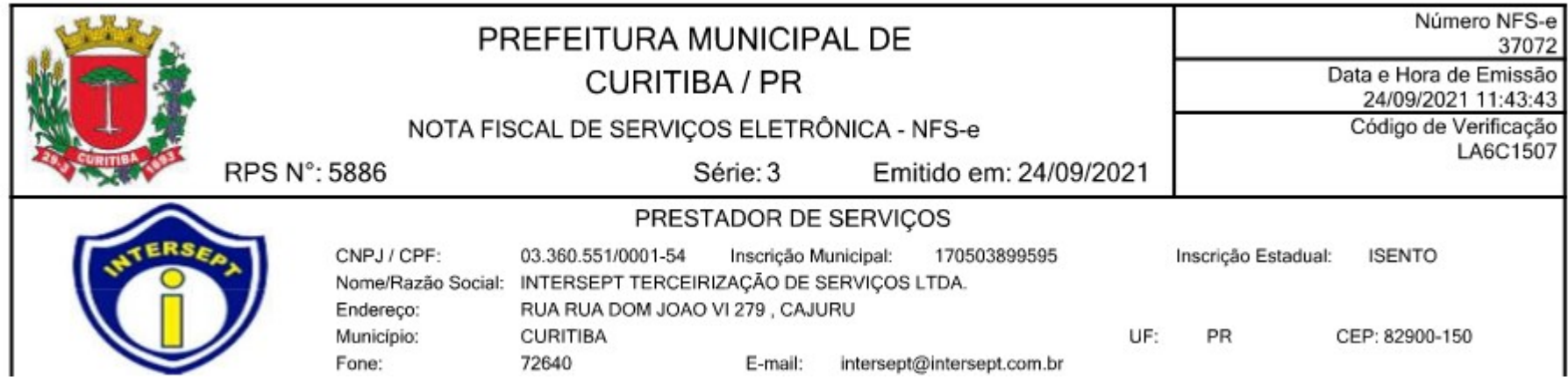

### **Não há indicação de série**

![](_page_10_Picture_1.jpeg)

• <u>Número:</u> O número da nota fiscal pode ser de fácil localização como nos exemplos anteriores, de difícil identificação, ou ainda não haver.

![](_page_11_Picture_23.jpeg)

### **O número correto está grifado. Pode ser confundido com a numeração FAT-01-2021...**

![](_page_12_Figure_0.jpeg)

FAT-01-20211875737717-51

Responsabilidade da Manutenção de Ilumina Pública: Municipio 4635431122

### ALERTA: ECONOMIZE ENERGIA, BRASIL EM BANDEIRA DE ESCASSEZ HÍDRICA

![](_page_12_Figure_4.jpeg)

### **Não há indicação do número da fatura/nota fiscal**

![](_page_13_Picture_1.jpeg)

CNPJ: 82.508.433/0001-17 æ

Casan FATURA DE ÁGUA / ESGOTO

**END: AVENIDA FERNANDO MACHADO, 35** 

TELEFONE: 0800 643 0195

OUVIDORIA CASAN: www.casan.com.br/ouvidoria

![](_page_13_Picture_31.jpeg)

## • Valor da Nota (R\$): O valor a ser preenchido é o valor bruto.

![](_page_14_Picture_14.jpeg)

![](_page_15_Picture_1.jpeg)

OI S.A. - EM RECUPERAÇÃO JUDICIAL One Manuel Medicines, 512 - Centro<br>CEP 90020-902 - Porto Alegre - RS<br>CNPJ Matriz : 76.535.764/0001-43 **CNPJ:** 76.535.764/0002-24 I.E: 096/2.845.833

Hobbbbbbbbbookbollodhobbbbb

UNIVERSIDADE FEDERAL DA FRONTEIRA SUL AV FERNANDO MACHADO E 00108 **CENTRO** 89802-112 CHAPECO - SC

![](_page_15_Picture_5.jpeg)

![](_page_15_Picture_75.jpeg)

#### Fatura: 2109.021418182 Contrato Agrupador: 013.773.332-1 - 1ª Via

#### Oi,

Só a Oi tem móvel, banda larga, fixo, DDD e muito mais. E sua empresa só tem a ganhar: os beneficios continuam os mesmos e, em breve, você terá muitas novidades. Aguarde. Mais informações? Acesse www.oi.com.br ou fale com seu Consultor.

04/10/2021 Data de vencimento: 1.233,29 Valor de sua conta:

Número de seu telefone: 54 3335 8500

Mês de referência: setembro 2021

Página<br>000001 de

000044

![](_page_16_Picture_44.jpeg)

Para chegarmos ao valor total desta nota fiscal devemos somar todos os valores grifados (R\$ 52.745,42) mais a Cosip (R\$ 2.353,66) **resultando em R\$ 55.099,08.**

**SEG** Celesc

Celeso Distribuicao 8./ Authorized NO. - Christmastic **FICHA DO CAIXA** 

![](_page_17_Figure_0.jpeg)

#### NOTA FISCAL/CONTA DE ENERGIA ELÉTRICA Nº 214.378.883 - SÉRIE B Emitida em 19/09/2021

![](_page_17_Picture_53.jpeg)

Para chegarmos ao valor total desta nota fiscal devemos somar todos os valores grifados, **resultando em R\$ 34.355,59.**

![](_page_17_Picture_54.jpeg)

![](_page_18_Picture_1.jpeg)

Avenida São Boria, 2801 Bairro Fazenda São Boria CEP 93032-525 - São Leopoldo - RS<br>CEP 93032-525 - São Leopoldo - RS Inscrição Estadual: 124/0305939

UNIVERSIDADE FEDERAL DA FRONTEIRA SUL - UFSS EST RS 135 200 KM A 72 **ACS GETULIO VARGAS** 99710-557 ERECHIM RS

Nota Fiscal / RF - Ato Declaratório nº 2019/040 Conta de Energia Elétrica N° 117115497 série U Data de Emissão 01/09/2021 Data de Apresentação 02/09/2021 Página 01 de 03

Roteiro de Leitura Lote **PN** FRCATL63-0000000004 MC<sub>2</sub> 710928754

Reservado ao Fisco F1A8 FE9E 4D6A 23AA DA3D B7B9 D97D D4B6

#### **DADOS DO SEU CÓDIGO**

UNIVERSIDADE FEDERAL DA FRONTEIRA SUL - UFSS EST RS 135, 200KM A 72 99710-557 ERECHIM /RS

Classificação: Tarifa Verde-A4 Poder Público Federal CNPJ: 11.234.780/0001-50 Inscrição Estadual: ISENTO Conta Contrato Nº. 930000040435

![](_page_18_Picture_106.jpeg)

O valor total desta fatura é a soma do "Total Distribuidora" de R\$ 39.291,61 com a contribuição Custeio IP-CIP no valor de R\$ 100,35. **Resulta em R\$ 39.391,96.**

- Data de emissão: costuma ser de fácil identificação e estar descrita próximo ao número da nota fiscal.
- Data do Atesto: preencher somente se a data for conhecida, não é campo obrigatório.
- Está associada com requisição? Manter **Não**

**Em caso de dúvidas em relação ao número da nota fiscal e valor bruto, enviar e-mail para proad.dact@uffs.edu.br** 

Selecionar a unidade beneficiada, distribuindo o valor se for mais de uma, e inserir:

![](_page_20_Picture_8.jpeg)

![](_page_21_Picture_4.jpeg)

![](_page_22_Picture_8.jpeg)

### Depois de inserir todas as notas, caso houver mais de uma, clique em continuar:

### Confira as informações lançadas, se corretas clique em confirmar:

![](_page_23_Picture_15.jpeg)

Deverá aparecer a seguinte mensagem:

# **Portal Administrativo**

- Contratos por tempo indeterminado.
- Alguns contratos em via de encerramento.
- Alguns contratos de obras.
- Acesso: fiscais, gestores ou coordenadores designados em portaria da PROAD.

# **Processo de Pagamento**

### **Para os contratos que estão sendo encaminhados via mesa virtual:**

 **a) Tipo do processo:** GESTÃO ORÇAMENTÁRIA E FINANCEIRA: DESPESA (PAGAMENTOS CONTRATOS) – 052.221

**b) Assunto de processo** (classe): 052.221 (GESTÃO FINANCEIRA) EXECUÇÃO FINANCEIRA - DESPESA - DESPESA CORRENTE

**c) Informar no assunto detalhado:**

Nº do contrato;

Nº do processo licitatório;

Nº da licitação;

Campus; e

Mês/Ano que o pagamento se refere.

**d) Nível de acesso:** Público

**e) Interessado:** Credor do contrato.

# **2º passo: cadastrar o processo de pagamento**

Acessar o portal administrativo; contratos; fiscalização; gestão de pagamento; cadastrar processo de pagamento:

![](_page_26_Picture_15.jpeg)

Busque pelo número do contrato digitando o número do contrato, ano e tipo. Depois clique em consultar:

![](_page_27_Picture_11.jpeg)

### Selecione as notas fiscais que farão parte do processo clicando no botão verde:

![](_page_28_Picture_8.jpeg)

## Clique em continuar:

![](_page_29_Picture_8.jpeg)

Role a página até o final e adicione as notas fiscais nos documentos criados automaticamente pelo sistema:

![](_page_30_Figure_1.jpeg)

Adicione todos os arquivos complementares que irão compor o processo (relatórios, Sicaf, CNDs, etc.) da mesma forma que faria no módulo mesa virtual:

![](_page_31_Picture_11.jpeg)

# **Documentação complementar**

- SICAF atualizado;
- F9893 Ateste de Nota fiscal;
- Relatórios, documentos da empresa e do serviço.

# Importante deixar o processo claro e completo.

# **Requisitos mínimos**

- Assunto detalhado correto;
- Interessado correto;
- Notas fiscais cadastradas no sistema;
- SICAF atualizado;
- F9893 Ateste de Nota fiscal;

Selecione todos os documentos e clique em adicionar assinante:

![](_page_34_Picture_8.jpeg)

### Assine todos os documentos:

![](_page_35_Picture_8.jpeg)

## Clique em continuar:

![](_page_36_Picture_8.jpeg)

## Complete o Assunto Detalhado do processo:

![](_page_37_Picture_8.jpeg)

## Selecione o setor e envie o processo ao setor de destino clicando em confirmar:

![](_page_38_Picture_16.jpeg)

### **DADOS DO ENVIO**

\* Campos de preenchimento obrigatório.

### FIM!

![](_page_39_Picture_16.jpeg)

![](_page_39_Picture_2.jpeg)

### **Portal Administrativo**

SIPAC-HOMOLOGAÇÃO | Secretaria Especial de TI - Atendimento de TI | Copyright @ 2005-2021 - UFRN - srv-sigapl-hom-02.uffs.edu.br.srv-sigapl-hom-02 - v5.11.5

# **Processos devolvidos para correção** Motivos:

- Assunto detalhado incompleto;
- Interessado incorreto;
- Notas fiscais não cadastradas no sistema;
- SICAF desatualizado;
- Ateste de nota fiscal errado.

# **Encerramento dos contratos**

Requisitos:

- Vigência encerrada;
- Nenhuma obrigação pendente;
- Tramitação completa do último processo de pagamento;

Fluxo:

• MP0311 - Encerramento de Contratos - PROAD

## Solicitação de empenho – Parte 01/02

![](_page_42_Picture_1.jpeg)

F0088 - SOLICITAÇÃO DE EMPENHO Nº 82 / 2021 - DACT (10.46.03.03.01)

Nº do Protocolo: NÃO PROTOCOLADO

Chapecó-SC, 06 de outubro de 2021.

PROCESSO LICITATÓRIO Nº 23205.001863/2019-11

PREGÃO ELETRÔNICO Nº 30/2019

TERMO DE CONTRATO Nº 34/2019

EMPRESA/CNPJ: CLARO BRASIL S/A - CNPJ nº 40.432.544/0001-47.

OBJETO: Prestação de Servico de Telecomunicações - SERVICO MÓVEL PESSOAL - SMP (móvel-fixo e móvel-móvel) nas Modalidades Nacional e Internacional, com fornecimento somente de chips de acesso, a serem executados de forma contínua, visando atender às necessidades da Universidade Federal da Fronteira Sul, na Reitoria e nos seus 6 (seis) Campi.

VIGÊNCIA DO CONTRATO: Início em 02/09/2019 e término em 01/03/2022.

![](_page_42_Picture_43.jpeg)

## Solicitação de empenho – Parte 02/02

![](_page_43_Picture_12.jpeg)

Solicita-se empenho conforme tabela abaixo:

![](_page_43_Picture_13.jpeg)

## Solicitação de pagamento

Documento Nº 891/2021 - Solicitação de Pagamento

Nº do Protocolo: NÃO PROTOCOLADO

Chapecó-SC, 05 de outubro de 2021.

Q B 管

医 舌

![](_page_44_Picture_25.jpeg)

Pagamento Contratos UFFS - 2019 ☆ 国 ② E

Arguivo Editar Ver Inserir Formatar Dados Ferramentas Complementos Aiuda A última edição foi feita há 9 horas

### いつ● P | 75% ▼ | R\$ % Q .0g 123▼ | Padrão(Ca.. ▼ | 10 → | B *I* ÷ <u>A</u> | → 田田マ・エ・ト・ウァ | ⊕ 田 | 万 → ∑ →

![](_page_45_Picture_31.jpeg)

目

 $\sqrt{2}$ 

**2** Compartilhar

Pagamento Contratos UFFS - 2019 ☆ 回 ②  $\blacksquare$ 

 $\cdot$  fx |

 $11<sup>-1</sup>$ 

Arquivo Editar Ver Inserir Formatar Dados Ferramentas Complementos Ajuda A última edição foi feita há 9 horas

#### い ~ ● ₱│75% ▼│R\$ % 0 0 0q 123▼│ Padrão (Ca.. ▼│ 10 →│ B *I* ÷ <u>A</u> │ � 田 ⊞ ▽│| H → 上 <del>▽</del> ├→ ▷ ▼│ ∞ 田 圃 ▽ → ∑ -

![](_page_46_Picture_38.jpeg)

目

 $\sqrt{2}$ 

 $\triangle$  Compartilhar

 $\sim$   $\sim$   $\sim$ 

Fagamento Contratos UFFS - 2019  $\hat{X}$  El  $\odot$ <br>Arquivo Editar Ver Inserir Formatar Dados Ferramentas Complementos Ajuda A última edição foi feita há 9 horas

#### ► ∼ ● ₱│75% ▼│R\$ % .Q\_ .0g 123▼│ Padrão (Ca... ▼│ 10 →│ B *I* ÷ <u>A</u> │ → 田 ⊞ ▽│| 三 → 上 <del>▼</del> │ → ▷ ▼│ ⇔ 回 国 ▽ → ∑ -

![](_page_47_Picture_30.jpeg)

Fagamento Contratos UFFS - 2019  $\hat{X}$  El  $\odot$ <br>Arquivo Editar Ver Inserir Formatar Dados Ferramentas Complementos Ajuda A última edição foi feita há 9 horas

### い α 邑 쿠 │ 75% ▼ │ R\$ % 0 Q 0g 123 ▼ │ Padrão (Ca.. ▼ │ 10 → │ B *Ⅰ* ÷ <del>△</del> │ → 田 亞 ▽ │ 三 <del>▼</del> 上 <del>▼ │ →</del> 少 ▼ │ ∞ 田 回 ▽ <del>▼</del> ∑ →

![](_page_48_Picture_21.jpeg)

Pagamento Contratos UFFS - 2019 ☆ 回 ②  $\blacksquare$ 

Arquivo Editar Ver Inserir Formatar Dados Ferramentas Complementos Ajuda A última edição foi feita há 9 horas

#### ► 2 画 쿠 | 75% ▼ | R\$ % 0 0 0 123 ▼ | Padrão (Ca.. マ | 10 → | B *I* ÷ A | �� 田 H マ - | ニ - | ニ - レ | ├- > マ | co 田 | 画 マ - ∑ -

![](_page_49_Picture_25.jpeg)

50

 $\blacksquare$  (

Pagamento Contratos UFFS - 2019 ☆ 回 ②  $\blacksquare$ 

Arquivo Editar Ver Inserir Formatar Dados Ferramentas Complementos Ajuda A última edição foi feita há 9 horas

### 

![](_page_50_Picture_22.jpeg)

 $\blacksquare$  (

#### Pagamento Contratos UEES - 2019 ☆ 国 ④ E 目  $\sqrt{4}$ 2. Compartilhar Arquivo Editar Ver Inserir Formatar Dados Ferramentas Complementos Aiuda A última edição foi há alguns segundos ► ~ ● ₱ | 80% ▼ | R\$ % .0 .00 123▼ | Padrão (Ca... ▼ | 10 × | B *I* ÷ A | � 田 H = ' | 三 × | \_+ | → ' |> ' | ca 田 | 回 マ → ∑ - $\lambda$ F351  $fx$  $\overline{a}$  $R$  $\overline{p}$  $\mathbb{F}$  $-$  F  $\overline{a}$  $H$  $-1$  $\sim 10^{-1}$  $\mathbf{K}^{\pm}$  $M$  $N$  $\overline{0}$  $\overline{P}$  $-1$  $\Omega$  $308$  $309$  $310$ 2021NF000367  $311$  $312$  $\overline{313}$  $314$  $315$ VALOR ACUMULADO DO EMPENHO (R\$) 824.012.91 216  $317$  $318$ 319 **TOTAL EMPENHADO (R\$)** 2.407.854.99 **TOTAL SOLICITADO (R\$)** 1.745.942.36 320 EMPENHADO A EXECUTAR LARANJEIRAS DO SUL 661.912.63  $321$ 322 **EMPENHADO A EXECUTAR TOTAL** 1.317.809.80  $323$  $324$ VALOR TOTAL DO CONTRATO - ACUMULADO (R\$) 4.780.919.10 325 **VALOR TOTAL EMPENHADO (R\$)** 4.780.919.10 326 VALOR A EMPENHAR (RS  $0.00$ 327 328 PROCESSO SIPAC Nº Processo Licitatório nº 23205.000995/2019-26. Pregão Eletrônico nº 16/2019. Contrato nº 21/2019 329 330 OBSERVAÇÕES DAS NOTAS FISCAIS (CLASSIFICAÇÃO) 331 332 **TIPO DE DESPESA** 110 - Vigilância 333 **CAMPUS** 67 - LARANJEIRAS DO SUL ou 66 - REALEZA 334 335 **CONTROLE EMPENHOS POR ITEM** CONTRATO Nº 21/2019 336 DATA 13/06/2019 13/06/2019 09/10/2019 09/10/2019 09/10/2019 09/10/2019 26/05/2020 26/05/2020 20/07/2020 20/07/2020 29/06/2021 29/06/2021 **TOTAL** SALDO A **EMPENHAD** 337 R-2019NE801041 R-2019NE801042 R-2019NE801041 R-2019NE801042 E-2020NE800162 E-2020NE800163 EMPENHO EMPENHO **EMPENHAD EMPENHO EMPENHO EMPENHO EMPENHO** O CADA **TERMO ITENS VALOR (R\$) NÚMERO EMPENHO CADA ITEM** 338 2019NE800365 2019NE800364 E-2019NE800365 E-2019NE800364 E-2019NE800365 E-2019NE800364 2020NE800162 2020NE800163 R-2020NE800389 R-2020NE800390 2021NE000366 2021NE00036 **ITEM** 339 CONTRATO Nº 21/2019  $1 - RE$ 730.858,84 730.858,84  $0,00$ 227.502,72 59.497,08 109.077,98 40.234,14 39.664,72 254.882,20 340 **VALOR TOTAL**  $2 - RE$ 799.922,00 119,166.08 43.333,12 799.922,00  $0,00$ 64.999.68 43.955,20 248.543,36 279.924,56 VALOR EMPENHO (R\$) 341 4 780 919 10  $3 - \text{RF}$ 425,705.07 425,705.07  $0.00$ 34.243,62 62.779,97 23.156,81 22.829,08 130.939,48 151.756,11 342  $4 - RE$ 416.578.20 33.499.86 61,416,41 22.653,85 22.333.24 128.095.52 148,579,32 416.578.20  $0.00$ 343 725.500.79  $0.00$  $5 - LS$ 725.500.79 59.997,24 109.994,94 40.305,20 39.998,16 229.682,38 245.522,87 344  $6 - LS$ 803.500,21 803.500,21  $0,00$ 66.239.76 121.439,56 44.498,82 44.159,84 253.580,10 273.582.13 **VALOR EMPENHO (R\$)** 419.158,08  $0,00$ 345 SOMAR TERMOS ADITIVOS  $7 - 1S$ 419 158 08 34.244,28 62.781,18 23.004,76 22.829,52 131.094,50 145.203,84  $0.00$ 346  $8 - LS$ 459,695.91 459,695.91 143.554,19 159.704,07 37.498,98 68.748,13 25.191,22 24.999,32 347 **TOTAIS** 4.780.919,10 192.240,24 197.980,26 352.440,44 362.963,81 130.000,00 133.000,00 128.160,16 131.986,84 735.081,08 757.911,17 835.142,19 824.012,91  $0,00$  $0.00$  $0,00$ 348 EMP. CONTRATO 4.780.919,10 349  $350$  $\leftarrow$ 01 v 02 v 03 v 04 v 05 v 06 v 07 v 08 v 09 v 10 v 11 v 12 v 13 v 14 v 15 v 16 v 17 v 18 v 19 v 20 v 21 v 2 ( ) ÷. −≣